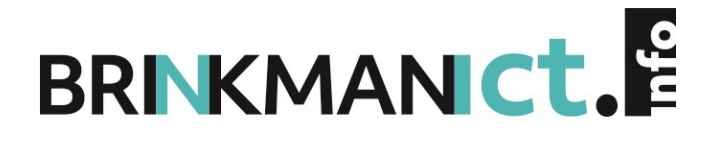

**LINUX HANDS-ON**

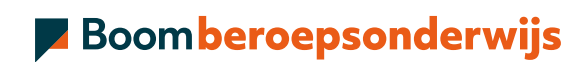

# **COLOFON**

Boom beroepsonderwijs info@boomberoepsonderwijs.nl www.boomberoepsonderwijs.nl

Auteur(s): Erwin Boonk

Titel: Linux hands-on ISBN: 978 90 372 6391 6 Zesde druk

### ©2023 Boom beroepsonderwijs | Boom

Behoudens de in of krachtens de Auteurswet gestelde uitzonderingen mag niets uit deze uitgave worden verveelvoudigd, opgeslagen in een geautomatiseerd gegevensbestand, of openbaar gemaakt, in enige vorm of op enige wijze, hetzij elektronisch, mechanisch, door fotokopieën, opnamen of enige andere manier, zonder voorafgaande schriftelijke toestemming van de uitgever.

Voor zover het maken van reprografische verveelvoudigingen uit deze uitgave is toegestaan op grond van artikel 16hAuteurswetdientmendedaarvoorwettelijkverschuldigdevergoedingentevoldoenaandeStichtingReprorecht (www.reprorecht.nl). Voor het overnemen van een (of meerdere) gedeelte(n) uit deze uitgave in bijvoorbeeld een (digitale) leeromgeving of een reader in het onderwijs (op grond van artikel 16, Auteurswet 1912) kan men zich wenden tot Stichting Uitgeversorganisatie voor Onderwijslicenties (Postbus 3060, 2130 KB Hoofddorp, www.stichting-uvo.nl).

De uitgever heeft ernaar gestreefd de auteursrechten te regelen volgens de wettelijke bepalingen. Degenen die desondanks menen zekere rechten te kunnen doen gelden, kunnen zich alsnog tot de uitgever wenden.

Door het gebruik vandeze uitgave verklaart u kennis te hebben genomen van en akkoordte gaanmetde specifieke productvoorwaarden en algemene voorwaarden van Boom beroepsonderwijs, te vinden op www.boomberoepsonderwijs.nl.

# **INHOUD**

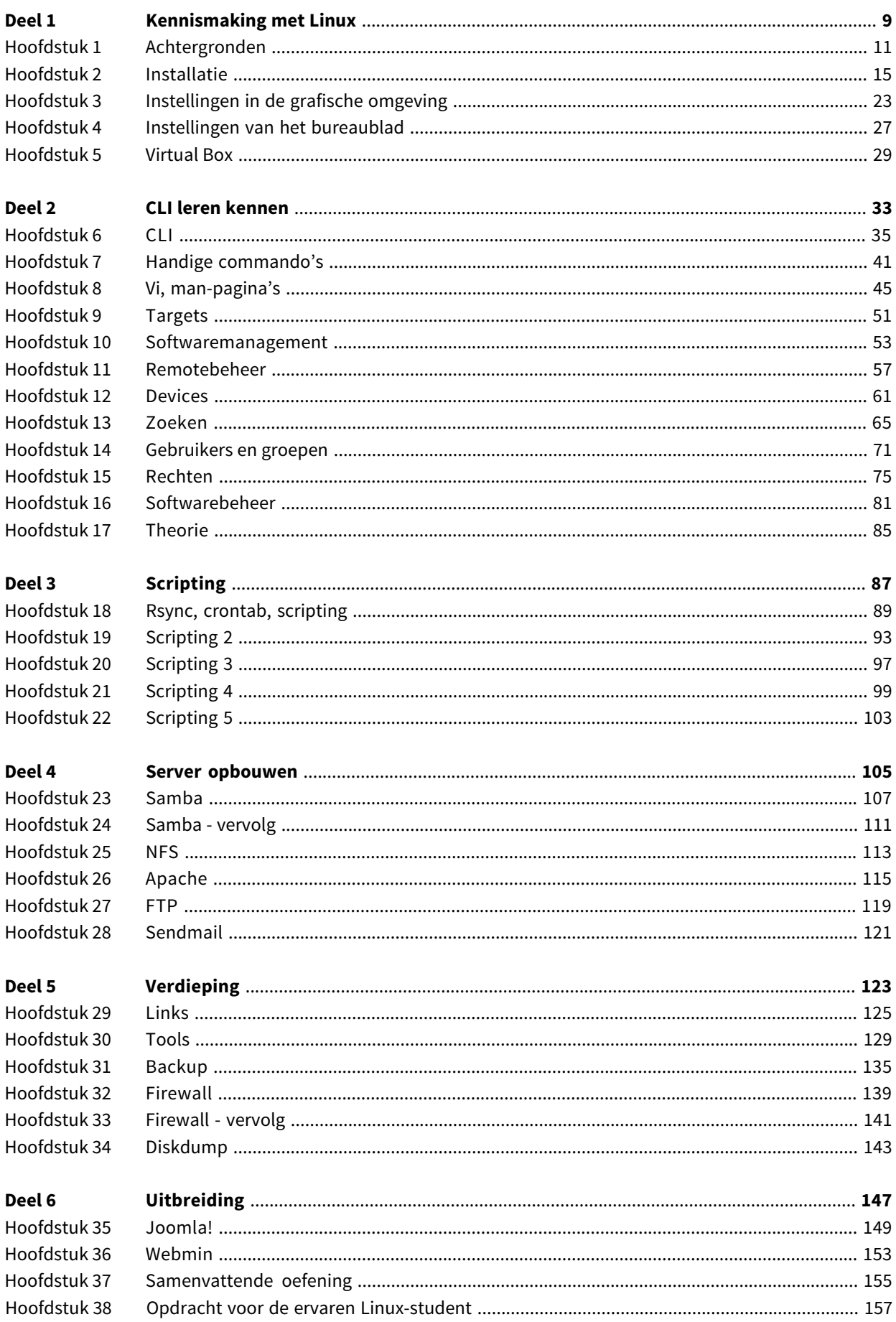

### **INLEIDING**

Dit boek is in beginsel geschreven voor eenieder die stap voor stap ervaring wil opdoen met Linux. Na een aantal jaren ervaring met verschillende methodes ontstond de behoefte aan een structurele methode die ook in het competentiegerichte onderwijs goed inpasbaar is. Dit boek is geen volledig Linux-naslagwerk, maar zet aan tot zelfwerkzaamheid bij het verwerven van kennis over het besturingssysteem Linux. Ondertussen wordt op verschillende scholen ook op verschillende niveaus kennisgemaakt met Linux of zelfs al een volwaardige basis gelegd. Vanaf de derde druk is hier rekening mee gehouden. Vergeleken met de eerste uitgaves zijn er hoofdstukken bij gekomen die goed gebruikt kunnen worden in de lessen Besturingssysteem voor niveau 2 en 3 in het mbo. En door op een heel structurele manier dieper in te gaan op scripten kan eind niveau 3 of begin niveau 4 een mooie basis gelegd worden voor verschillende uitstroomrichtingen. In de vierde druk zijn er aan de hand van het lesmateriaal voor het Linux Essentials-examen aanvullingen bij gekomen, zodat dat examen met dit boek vrijwel afgedekt is. Linux is een dynamisch besturingssysteem. In deze druk zijn de ontwikkelingen tot december 2022 verwerkt voor OpenSUSE Leap, versie 15.5 (bèta). Ik wil de studenten danken die met hun vele kritische opmerkingen over de originele taakkaarten (die in het boek omgedoopt zijn tot hoofdstukken) een goede bijdrage hebben geleverd – en niet in de laatste plaats mijn collega's Ton Heetkamp, Tom Vegelien en George Eijt voor hun kritische blik.Ook wil ik Marco Verleun vanNASC danken voor zijn inzet en tips om dit boek geschiktte maken voor het LPI-examen.

### **LPI**

Het eerste examen van LPI voor system administrators (Linux Essentials Exam 010) wordt in steeds meer bedrijven als voorwaarde gesteld om te mogen solliciteren op een baan als Linux administrator. Het LPI-examen vraagt een gedegen voorbereiding. Er wordt veel theoretische kennis verwacht. De stichting NASC (Netherlands Academy Support Center) stelt zich ten doel om scholieren en studenten goed voor te bereiden op een carrière in de ICT, en dus ook docenten. Ter voorbereiding op het eerste LPI-examen wordt gebruikgemaakt van de zeer complete en actuele cursus Linux Essentials van NDG (Network Development Group), die beschikbaar is in NetAcad. Dit onlinelesmateriaal voorziet in theoretische hoofdstukken die worden afgewisseld met Labs, waarin in een virtuele omgeving kennisgemaakt en geoefend kan worden met de Linux Command Line Interface. In deze druk is vrijwel alle theorie die in het onlinelesmateriaal besproken wordt verwerktin oefeningen. Het boek leidt vrijwel volledig opvoorhet examen.Daarwaarhettekortschiet,bijvoorbeeldinhetdeel overnetwerken,wordt specifiek verwezen naar het onlinelesmateriaal of naar duidelijke websites.

#### **Hoofdstukken**

De Linux-lessen zijn opgedeeld in hoofdstukken. Elk blok beschrijft kort een onderdeel en geeft daarna een praktijkoefening, een opdracht en/of een aantal vragen over de stof. De tekst is bondig en er is uitleg van de docent of verdieping via naslagwerken nodig. De hoofdstukken kunnen het best achter elkaar worden doorgewerkt. Per hoofdstuk staat een aanduiding van de tijd die nodig is voor dit hoofdstuk. Ook is vermeld aan welke voorwaarden voldaan moet worden om dit blok te kunnen doorlopen. Dit kan hardware of software betreffen. Maar ook een omgeving die je nodig kunt hebben, zoals internet of een Windows-client.

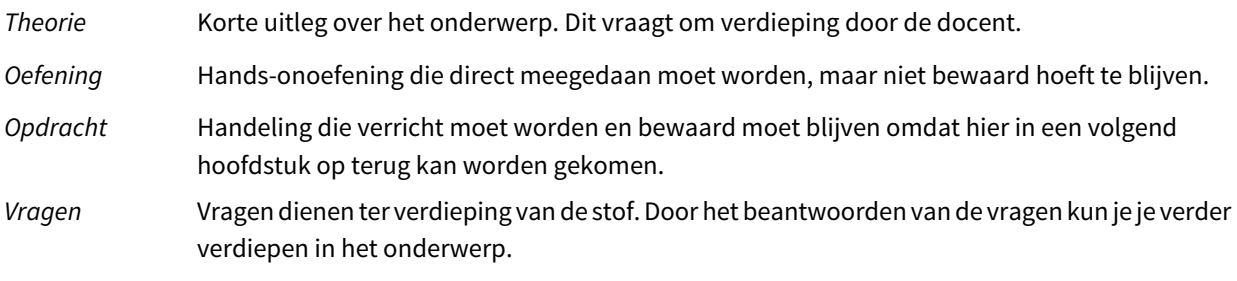

### **Indeling in mbo-niveaus**

### Niveau 2

Voor niveau 2 zijn de eerste vijf hoofdstukken zeer geschikt om in de lessen Besturingssystemen door te werken. Kennis en voorbereiding van de docent is gewenst. Linux zorgt namelijk soms voor verrassingen.

### Niveau 3

Voor studenten van niveau 3 die voor het eerst kennismaken met Linux, zijn de eerste vier hoofdstukken ook geschikt voor de lessen Besturingssystemen. Indien de lessen onder Netwerken vallen, kan gekozen worden voor de hoofdstukken 01, 02 en 06 tot en met 17.

### Niveau 4

Indien studenten in niveau 2 en/of 3 al kennis hebben gemaakt met Linux, kan ervoor gekozen worden vanaf hoofdstuk 18 te beginnen. Wellicht met een korte, snelle herhaling van de hoofdstukken over de CLI, users en rechten. De niveau 4-student richt zich daarmee vooral op scripten en serverbeheer.

Uiteraard kan op verschillende manieren geschoven worden, mede afhankelijk van het aantal uren per leerjaar. Het verdient de voorkeur om een duidelijk overzicht te maken van de lessen en de niveaus, zodat de student niet het gevoel van herhaling heeft. Al is dit ook niet verkeerd...

### **Notatie**

In het boek wordt gebruikgemaakt van verschillende accentueringen en lettertypes om structuur aan te brengen in de beschrijving:

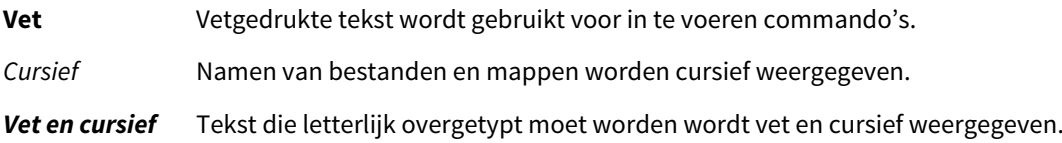

### **Toetsen**

Er kan op twee momenten worden getoetst: halverwege (na hoofdstuk 17) een schriftelijke kennistoets en aan het einde kan bijvoorbeeld in een vier uur durende toets een Linux-server opgebouwd worden op basis van gestelde eisen. Hierbij mag alle achtergrondinformatie gebruikt worden. Toets 2 kan hierbij zwaarder tellen dan toets 1.

### **Niveaus**

Het boek kan op drie niveaus gevolgd worden:

- Je hebt nog nooit met Linux gewerkt en volgt de hoofdstukken met de distributie die in het boek gebruikt wordt (Suse). Je krijgt de meeste begeleiding. A
- Je hebt al enige ervaring met Linux en volgt de hoofdstukken met een eigen distributie. Je krijgt minder ondersteuning van het boek en de docent. B
- Je werkt zelf al veel met Linux, bent al enigszins thuis op de CLI en gebruikt de lessen om een uitgebreide Linux-server op te bouwen op basis van een distributie naar keuze. Je krijgt weinig ondersteuning van de docent. Je maakt wel de eerste schriftelijke toets. De tweede toets wordt een cijfer op basis van het verslag van de opgebouwde server. Deze opdracht mag met twee of drie studenten worden gemaakt. Je maakt de opdracht uit hoofdstuk 38. C

### **Hardware**

In een klaslokaal werkt het prima om ervoor te zorgen dat de student enkel een geïnstalleerde Linux-computer heeft. Binnen ditzelfde netwerk moet een DHCP-server zorgen voor een IP-adres en moet verbinding met internet gemaakt kunnen worden. Verder moet binnen het netwerk een Windows cliënt (Windows 10 of hoger) en een tweede Linux cliënt draaien om alle oefeningen te kunnen doen.

Om het boek zelfstandig door te werken is het beter om virtueel te werken. Voorwaarde is dan dat de host voldoende capaciteit heeft om minimaal twee virtuele machines tegelijk op te starten. Nodig voor alle oefeningen zijn twee virtuele Linux-machines en één Windows cliënt binnen hetzelfde subnet.

Deze laatste manier heeft de voorkeur en zal in het boek als uitgangspunt gebruikt worden. Details van de installatie zijn te vinden in het desbetreffende hoofdstuk.

# **Deel 1 Kennismaking met Linux**

# **HOOFDSTUK 1 ACHTERGRONDEN**

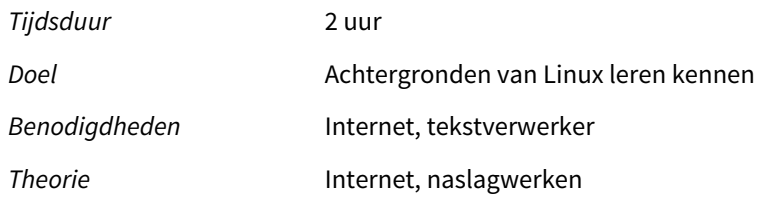

### **Doel**

In dit eerste hoofdstuk maak je kennis met het ontstaan van Linux. Je moet beschikken over een computer met een internetverbinding om de vragen te kunnen beantwoorden.

### **Theorie**

Linux is een opensourcebesturingssysteem. Open source houdt in dat de broncode openbaar is. Je mag deze veranderen en aanpassen, maar niet commercieel gebruiken: je geeft jouw veranderingen weer terug aan de 'gemeenschap'. Free and Open Source Software (FOSS) is de officiële term (later FLOSS: Free Libre Open Source Software; Libre verduidelijkt de term Free). In Chapter 2.3.3 van Linux Essentials wordt uitgebreid op licentieschema's ingezoomd.

GNU (GNU's Not Unix) is de gemeenschap, opgezet door Richard Stallman, die erop gericht is software te ontwikkelen zonder dure licenties, veelal in samenwerking met de FSF (Free Software Foundation). Niet zonder licentie: GNU heeft een licentie ontwikkeld (GPL: General Public License - ondertussen versie 3, GPLv3) die vastlegt dat opensourcesoftware na aanpassing openbaar moet blijven (copy-left). Dit in tegenstelling tot de End User License Agreement (EULA) van Microsoft, die bijvoorbeeld bepaalt dat je de software maar op één computer mag installeren.

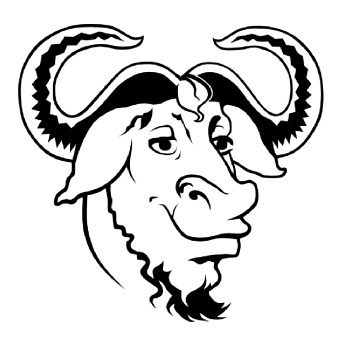

Om ontwikkelaars (bedrijven) de mogelijkheid te bieden opensourcesoftware te koppelen aan commerciële software is er de LGPL (Lesser General Public License), waaronder 'halfgesloten' software valt.

Linus Torvalds, een Finse student aan de Universiteit van Helsinki, waar hij les had van de Nederlandse professor Tannenbaum, was niet tevreden over het besturingssysteem Minix en ontwikkelde in korte tijd een eigen besturingssysteem. Deze kernel, geschreven in de programmeertaal C, uitgebreid met GNU-software, is vanaf 1991 over de hele wereld verspreid onder de naam Linux.

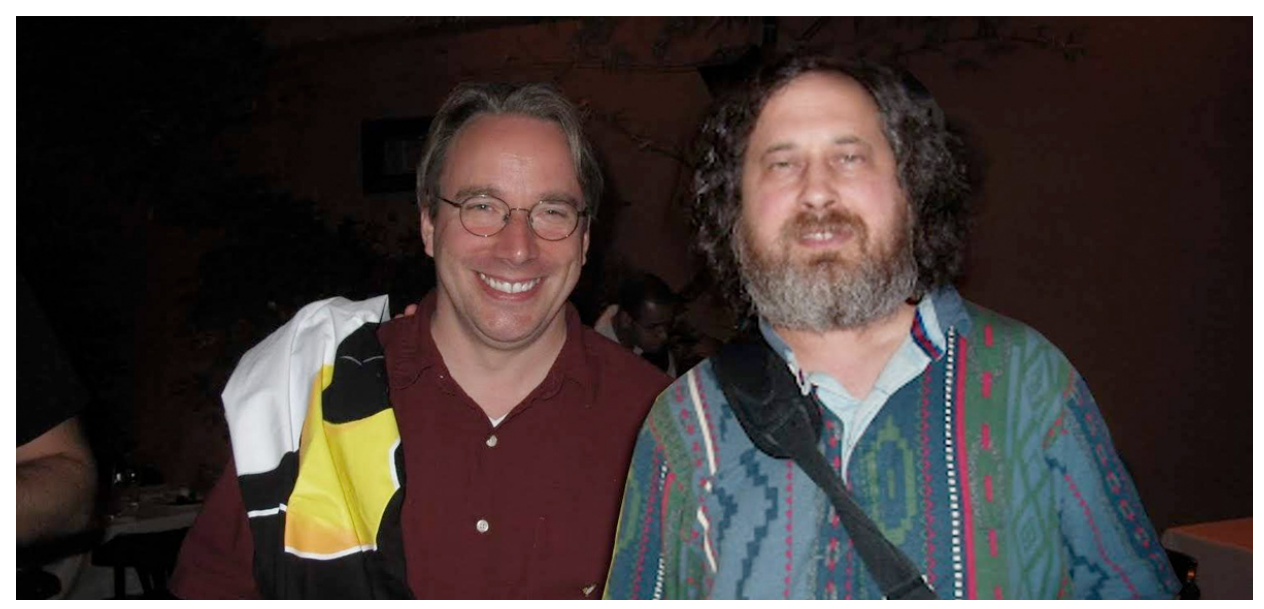

Linus Torvalds en Richard Stallman

### **Unix**

In tegenstelling tot wat de naam wellicht doet vermoeden is Linux geen variant op Unix. Unix is eigendom van de Open Group. Alleen software die door de Open Group gecertificeerd is, mag zich Unix noemen. Hoewel Linux veel gelijkenissen vertoont met Unix, mag het zich hier niet onder scharen.

### **Distro's**

Er zijn veel verschillende distributies. De meest bekende met een aantal kenmerken zijn:

- Red Hat, ontwikkelaars van de Rpm, de Red Hat Packagemanager, waarover later meer. Veel gebruikt in het bedrijfsleven vanwege de goede ondersteuning van hun Enterprise-versie. Afgeleiden hiervan zijn CentOS, Fedora en Scientific Linux.
- Debian, degelijke distributie die uitsluitend opensourcesoftware distribueert. Op basis hiervan zijn Ubuntu en Linux Mint veelgebruikte desktopdistributies.
- OpenSUSE, afgeleid van Slackware, ooit door Novell overgenomen nadat deze markt instortte, die naast de opensourceversie ook een Enterprise-versie distribueert.

### **Bronnen**

Veel is te vinden op een uitgebreide Wiki over Linux en in de boeken van Sander van Vugt.

### **Tux**

Linus Torvalds bedacht een pinguïn als logo voor Linux. Hij schreef een wedstrijd uit met als opdracht een tevreden kijkende, weldoorvoede pinguïn te ontwerpen. Tux is de mascotte geworden. Op internet zijn vele fantasierijke variaties te vinden.

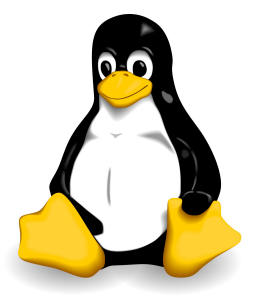

Het Tux-logo

## **Opdracht 1** Discussie

- **a.** Wat zijn voor- en nadelen van Linux?
- **b.** Waarom zouden zo veel verschillende distributies van Linux zijn ontstaan?
- **c.** In het examenmateriaal voor Linux Essentials wordt in Chapter 1 uitgebreid besproken wanneer het goed is om voor welk systeem te kiezen. Aan de orde komen de besturingssystemen Windows, AppleOS X (gebaseerd op Unix en FreeBSD), BSD (OpenBSD, FreeBSD, NetBSD), Oracle Solaris, IBM AIX, HP UX en Android (Dalvik, een Linux-versie die niet door GNU ontwikkeld is).

Waarom maak je welke keuze? Denk hierbij aan client server, hardware, compatibiliteit en release cycle/maintenance cycle (hoe vaak komt er een nieuwe update, hoelang blijft een versie ondersteund?).

### **Opdracht 2**

- **a.** Noteer naast de zes eerder genoemde nog vijf verschillende Linux-distro's.
- **b.** Noteer van twee grote distributies de verschillen.
- **c.** Linux is open source, 'gratis' dus. Ook professionele bedrijven helpen Linux ontwikkelen. Zoek uit hoe deze bedrijven er toch geld aan verdienen.
- **d.** Zoek uit wat een Enterprise-versie is (Suse, Red Hat).
- **e.** Beschrijf de term kernel.
- **f.** Zoek uit welke kernelversie op dit moment actueel is.
- **g.** Beschrijf hoe de nummering van de kernel opgebouwd is en wat de betekenis achter de nummering is.
- **h.** Noem drie apparaten maar geen computers die gebruikmaken van Linux.
- **i.** Zoek het verschil in releasetijd (hoe vaak komt er een nieuwe versie?) tussen Fedora en Red Hat.

# **HOOFDSTUK 2 INSTALLATIE**

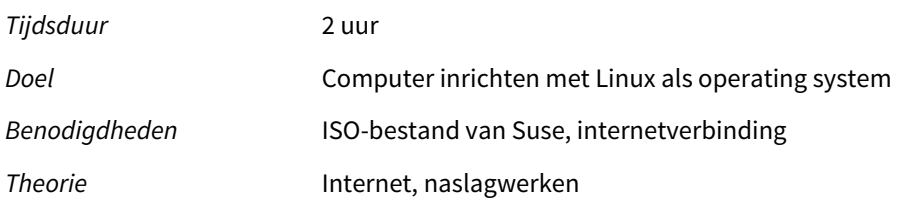

### **Theorie**

OpenSUSE is vrij te downloaden. Op www.opensuse.org is onder 'Leap' een ISO van de meest recente dvd-versie te downloaden. Je ziet dat er twee versies aangeboden worden: Tumbleweed en Leap. Tumbleweed is de versie die continu geüpdatet wordt en bevat instabiele pakketten, een soort bètaversie. In dit boek kiezen we voor Leap. Deze versie is minder experimenteel en ligt dichter bij de Enterprise-versie.

Kies voor Leap, klik op Leap installeren en vervolgens voor de eerste optie: Updated Offline Image. Download de ISO en bewaar deze op de computer.

Het boek is geschreven voor Suse Leap 15.5 (alfaversie). Mocht ondertussen een nieuwe versie aangeboden worden, dan is op de site van Suse nog enige tijd de oudere versie te vinden. Mocht deze niet meer beschikbaar zijn, dan is dit boek voor het overgrote deel ook bruikbaar met een nieuwe versie.

Om een server te installeren koppel je in de praktijk een aantal mappen aan aparte partities. Dit doen we in eerste instantie niet: we installeren op de manier die Suse default aangeeft op een lege harde schijf. Tijdens de installatie wordt gevraagd of je KDE of Gnome als desktop wilt installeren. Dit zijn de twee grootste desktopmanagers. Deze twee vragen veel van de resources van de computer. Er zijn ook lichte desktopmanagers, zoals LXDE, IceWM, XFCE en Enlightenment. Linux kan volledig draaien zonder grafische omgeving: je werkt dan op de CLI (command line interface), een omgeving die lijkt op DOS. Door voor KDE of Gnome te kiezen krijg je een 'Windows'-achtige omgeving. Je maakt op bijna alle Linux-installaties twee gebruikers aan: de administrator, 'root' geheten, en een gewone gebruiker met beperkte rechten.

### **Virtual Box**

Alvorens Suse virtueel te installeren moeten we virtualisatiesoftware installeren en configureren. Omdat we in de loop van de opleiding drie verschillende virtuele machines nodig hebben (twee Linux-machines en een Windows-machine), gaan we in het volgende stappenplan Virtual Box installeren en zodanig configureren dat de drie machines in hetzelfde netwerk met elkaar kunnen communiceren.

### **Opdracht 1**

- **a.** Download en installeer Virtual Box.
- **b.** Start Virtual Box op en klik op Bestand Voorkeuren Netwerk.
- **c.** Klik rechts op het +-icoontje bij de netwerkkaart. Je ziet een NatNetwork verschijnen. Ditis de naam van jouw virtuele router waarmee al jouw virtuele machines contact moeten maken. Je klikt op OK. Je gaat nu de virtuele machine voorbereiden voor installatie.
- **d.** Klik in Virtual Box op Nieuw.
- **e.** Geef jouw machine een naam (bijvoorbeeld Suse15\_5) en controleer of bij Versie openSUSE (64-bit) vermeld staat. Als er 32-bit staat, moet mogelijk in het BIOS van jouw machine Virtualisatie nog aangezet worden.
- **f.** Klik op Volgende en geef de virtuele machine voldoende geheugen, minimaal 2500 MB. Klik op Volgende en laat Nieuwe virtuele harde schijf aanmaken aanstaan. In de volgende stap laat je VDI geselecteerd staan en bij de volgende stap blijft Dynamisch gealloceerd geselecteerd.